# **ex XMLConverter**

**Ex- und Importieren von QuarkXPress-Dokumenten mit Hilfe von XML-Beschreibungsdateien.**

Mit der XTension ex XMLConverter können komplette QuarkXPress-Dokumente inklusive Geometrieinformation und sämtlichen Inhalten aus einer XML-Datei im- bzw. in eine XML-Datei exportiert werden. Bilder werden inklusive der Pfadinformation, Texte als XPress-Marken-Text behandelt. In den Vorgaben können die Im- und Exportordner für die XML-Dateien definiert werden. Wird ein Bild, für das ein Rahmen definiert wurde, nicht gefunden, kann die XTension eine Warnmeldung geben. In einer Palette stehen die Im- und Exportfunktionen in QuarkXPress zur Verfügung. Über "Bilder laden" lassen sich die mit ex XMLConverter angelegten Bildrahmen nachträglich aktualisieren.

Alle für den Im- oder Export relevanten Tags sind in der XTension enthalten, es muss also keine DTD-Datei erzeugt werden. Die mitgelieferte Datei QXP Document.dtd enthält die Liste der unterstützten XML-Marken.

# Import Liste:

Im oberen Teil der Palette werden die zur Verfügung stehenden Import-Dateien angezeigt. D.h. es werden die ASCII-Dateien aufgelistet, die sich aktuell im vorgewählten Import-Ordner befinden.

# Import:

Möchten Sie eine Datei importieren, markieren Sie die gewünschte in der Liste und klicken auf Import. Die Rahmen werden mit dem jeweiligen Inhalt und allen Parametern wie bspw. Schrift, Stil, Bild etc. im aktuellen Dokument erzeugt.

# Export:

Möchten Sie eine XPress-Datei als XML-Datei exportieren, um diese für späteren Import zu nutzen, klicken Sie in der ex XMLConverter-Palette auf Export. Die Datei mit dem Dokumentennamen und einer Dateiendung .xml wird erzeugt. Haben Sie in den ex XMLConverter Vorgaben den gleichen Ordner als Im- und Export-Ordner gewählt, erscheint die eben erzeugte Export-Datei ebenfalls in der Liste der Import-Dateien in der Palette, ggfs. erst nach dem Drücken des Aktualisierungsknopfes (unten rechts in der Palette).

#### Bilder laden:

Wurden beim Import einer ASCII-Datei einige Bilder nicht gefunden, können die Bilder auch nachträglich geladen werden. Klicken Sie hierfür lediglich auf Bilder Laden im Menü Hilfsmittel > ex XMLConverter und die Bilder werden, soweit vorhanden anhand der jeweiligen Pfadinformationen aus der Import-Datei nachgeladen.

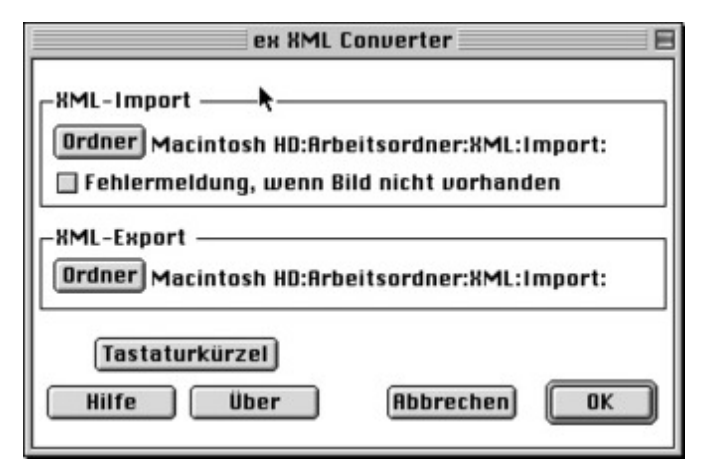

#### *[Kategorie](http://www.codesco.com/index.php?eID=tx_cms_showpic&file=fileadmin%2Fbilder_grafiken%2FScreenshots%2FexXMLConverter_d_Pref.jpg&md5=805ac504a7e5022c8759304d998cbc03b4de6710¶meters[0]=YTo0OntzOjU6IndpZHRoIjtzOjQ6IjgwMG0iO3M6NjoiaGVpZ2h0IjtzOjQ6IjYw¶meters[1]=MG0iO3M6NzoiYm9keVRhZyI7czo0MToiPGJvZHkgc3R5bGU9Im1hcmdpbjowOyBi¶meters[2]=YWNrZ3JvdW5kOiNmZmY7Ij4iO3M6NDoid3JhcCI7czozNzoiPGEgaHJlZj0iamF2¶meters[3]=YXNjcmlwdDpjbG9zZSgpOyI%2BIHwgPC9hPiI7fQ%3D%3D)*

XTension

# *Thema*

# *Verwandte Produkte*

ex XML Exporter4QPS ex BoxImport

# *Her[steller](http://www.codesco.com/ex-xml-exporter4qps.html)*

[CoDesCo](http://www.codesco.com/ex-xml-exporter4qps.html)

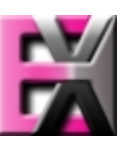

*ex XMLConverter 1.0* **Betriebssystem Mac OS:** 9 **Software XPress:** 4.1x, 5x **Sprache** Deutsch, Englisch

# **Produktvariante**

Demoversion (verfügbar auf Anfrage), Vollversion

**Lieferform** digital

**Status** Produkt verfügbar

**Preis (Vollversion)** 920 € netto

Angebot anfordern